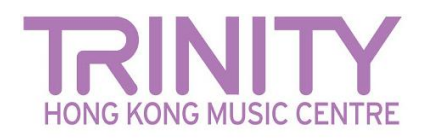

## **预备上载档案**

**如果直接从手机或平板计算机进行上载则可能需要首先压缩视频,以使其符合圣三一网上平台的上载大小标准(上限 1GB)。有许多应用程序可**

**以帮助您做到这一点。以下是一些建议 :**

#### *Mac / PC*

- Miro Video Converter [www.mirovideoconverter.com](http://www.mirovideoconverter.com/)
- Video Smaller [www.videosmaller.com](https://www.videosmaller.com/)
- Clipchamp [clipchamp.com/en/video-compressor](https://clipchamp.com/en/video-compressor/)
- Online video converter [www.videoconverter.com](https://www.videoconverter.com/)

### *iPhone/iPad/iOS*

- Compress videos and resize videos [apps.apple.com/us/app/compress-videos-resize/id1473857051](https://apps.apple.com/us/app/compress-videos-resize/id1473857051)
- Video Shrinker [apps.apple.com/us/app/video-shrinker/id777747502](https://apps.apple.com/us/app/video-shrinker/id777747502)
- Video Compress

[apps.apple.com/us/app/video-compress-shrink-vids/id997699744](https://apps.apple.com/us/app/video-compress-shrink-vids/id997699744)

#### *Android*

- Video Transcoder [play.google.com/store/apps/details?id=protect.videoeditor](https://play.google.com/store/apps/details?id=protect.videoeditor)
- Biplabs Video Compressor [play.google.com/store/apps/details?id=com.Biplabs.videocompressor](https://play.google.com/store/apps/details?id=com.Biplabs.videocompressor)
- Video to MP3 Converter & Compressor [play.google.com/store/apps/details?id=com.inverseai.video\\_converter](https://play.google.com/store/apps/details?id=com.inverseai.video_converter)
- Mobileidea studio video compressor [play.google.com/store/apps/details?id=com.idea.videocompress](https://play.google.com/store/apps/details?id=com.idea.videocompress)

由于这些应用程序都是免费的,所以会有机会出现广告。

# **视频档案命名格式 (英文)**

**您的视频档案必须按照以下英文格式命名 (您的姓名,考试类别(音乐乐器科目)以及等级/文凭级别):**

- Your name\_Classical(instrument)\_Grade(number)
- Your name\_Classical(instrument)\_Diploma(ATCL / LTCL)
- Your name\_R&P(instrument)\_Grade(number)